# **Faire des mathématiques en étroite interaction avec le site Rubricamaths.**

*[Stephan.Petitjean@ac-paris.fr](mailto:Stephan.Petitjean@ac-paris.fr) [erwan.adam@ac-paris.fr](mailto:erwan.adam@ac-paris.fr)*

*[Rubricamaths](http://www-irem.univ-paris13.fr/site_spip/spip.php?rubrique57)* est le site d'activités informatiques de l'IREM Paris-Nord. Il a été mis en ligne au début de l'année 2016 et il est régulièrement enrichi. Les activités proposées sont majoritairement conçues avec le logiciel *GeoGebra* mais certaines le sont aussi avec les logiciels *DGPad*, *LibreofficeCalc* ou encore *GéoTortue*. Elles sont adaptées principalement aux élèves de collège, mais certaines d'entre elles sont utilisables à l'école et au lycée.

Le site comporte six rubriques mathématiques distinctes et une rubrique consacrée au logiciel *GéoTortue*. Chaque rubrique comporte des sous-rubriques qui contiennent les activités. Ainsi, toutes les activités du site sont accessibles en trois clics.

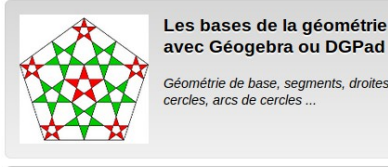

avec Géogebra ou DGPad Géométrie de base, segments, droites cercles, arcs de cercles.

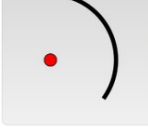

Géométrie mentale : activités destinées à habituer l'œil à voir les objets géomé riabilitar i della volti les objets geome-<br>triques qui ne sont pas encore tracés. Un<br>pas vers l'abstraction et la démonstra**tion** 

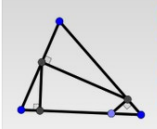

Constructions géométriques

Ordre de construction, segments, droites, milieux, perpendiculaires, paral-<br>lèles, cercles, figures usuelles ...

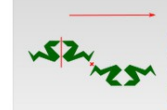

Manipuler des figures obtenues par les<br>diverses transformations du plan.<br>Déterminer les éléments caractéristiques de ces transformations. Construire l'image d'une figure, d'un point.

Les transformations du plan

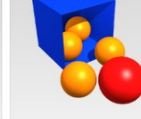

Géométrie dans l'espace

Le compas dans l'oeil

Visualiser et manipuler des solides et ur patrons, construire des solides et des sections...

**Autour des fonctions, des** variables et des statistiques Aborder la notion de variables et de

Autorions. Boîtes noires, recherche d'an-<br>técédents, représentations graphiques.<br>Moyennes et médiane.

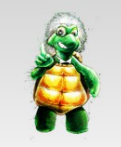

Les bases de la géométrie avec GéoTortue

Géométrie de tortue, angles et lon-<br>gueurs. Algorithmique, boucles, conditions.

La création de ce site est venue du besoin de regrouper sur une même interface l'ensemble des activités dispersées sur le site de l'IREM Paris-Nord et d'en faciliter ainsi l'accès aux enseignants et aux élèves. Le site est conçu pour être utilisable avec tous les navigateurs Web, sur ordinateur et sur tablette. Il en est de même des activités proposées qui pour la plupart peuvent être utilisées directement en ligne, ou avec le logiciel dédié installé en local. Cette facilité d'accès permet, avec peu de logistique pour l'enseignant, de travailler avec ses élèves sur des activités informatiques disponibles tout le temps et n'importe où, que se soit en salle informatique, en classe ou encore à la maison. *Rubricamaths* a donc été pensé pour lever au maximum les obstacles de l'utilisation des activités informatiques dans le cadre scolaire. Mais ceci ne doit pas occulter les questions que l'on doit se poser avant de proposer ce type d'activités à ses élèves : pourquoi proposer des activités informatiques ? Et pourquoi celles se trouvant sur *Rubricamaths* en particulier ?

D'abord, une activité, qu'elle soit informatique ou non, a pour objectif principal de permettre aux élèves d'acquérir des savoirs, de leur faire comprendre une ou plusieurs notions. Nous sommes persuadés que ceci ne peut se faire qu'avec une implication importante des élèves dans le travail proposé. Ainsi, les activités que nous avons développées dans Rubricamaths ont été pensées pour être de véritables activités mathématiques. Nous entendons par là des situationsproblèmes dans lesquelles l'élève est invité à tâtonner, à essayer, à se tromper, à recommencer, à faire des conjectures, à développer des stratégies et, chemin faisant, à apprendre des mathématiques. La plupart du temps, il y a de très nombreuses façons de résoudre ces problèmes. Il ne s'agit donc pas, on l'aura compris, d'exercices dans lesquels on demande aux élèves d'appliquer un algorithme qu'on leur aurait enseigné : cette démarche, qui est déjà très développée sur Internet, a son intérêt pour consolider des apprentissages techniques, mais la nôtre est radicalement différente : elle s'attache à donner du sens aux notions mathématiques. Ces activités ne sont pas non plus du type de ce qu'on peut trouver dans la plupart des manuels sous l'intitulé « activité » , où l'élève doit seulement faire ce qu'on lui dit de faire et constater ce qu'on veut qu'il constate. Pour nous, une activité doit être conçue d'abord pour susciter l'intérêt, la curiosité de l'élève : par une présentation attrayante, par des consignes minimalistes et par une possibilité de mise en activité immédiate. Ensuite, elle doit poser un problème qui, une fois résolu, permet aux élèves de retirer une forme de satisfaction. Enfin, elle doit donner aux élèves la possibilité de construire progressivement un savoir. Les activités informatiques que nous proposons sont conçues dans cet esprit.

De plus, l'activité informatique n'a de réel intérêt que si son utilisation apporte une plus-value par rapport au papier. Cette plus-value peut prendre plusieurs formes. D'abord, l'ordinateur « parle mathématique » comme disait Seymour Pappert, le père du langage LOGO : nous avons exploité cela dans les activités développées sur *GéoTortue*, mais ce serait trop long d'en parler ici. Ensuite, l'informatique permet de faire bouger soi-même des objets à l'écran. Ce dynamisme permet la manipulation d'objets qui serait impossible sur papier. Il permet aussi d'essayer, de vérifier, de tester, de se tromper : il favorise ainsi la recherche, la conjecture et la prise d'initiative. De plus, l'informatique rend possible la création d'activités auto-correctives ce qui permet l'auto-évaluation et favorise donc l'autonomie des élèves dans la résolution de problèmes. Enfin, le site permet de faciliter la gestion de l'hétérogénéité des élèves en proposant sur le même support de nombreuses activités de difficultés progressives sur un même thème. Ce sont ces différents points que nous allons développer dans la suite de l'article tout en nous attachant à les illustrer par des activités portant sur des thèmes qui nous tiennent particulièrement à cœur : la notion de variable et l'éducation de l'œil en géométrie, en deux et en trois dimensions.

### **Des activités dynamiques et manipulables pour mieux visualiser**

L'apport de l'informatique en géométrie plane et en géométrie dans l'espace est indéniable par le simple fait que l'on peut déplacer les objets qui constituent la figure ou le solide. De plus, particulièrement en 3D, *GeoGebra* offre la possibilité de déplacer de manière très intuitive l'espace graphique.

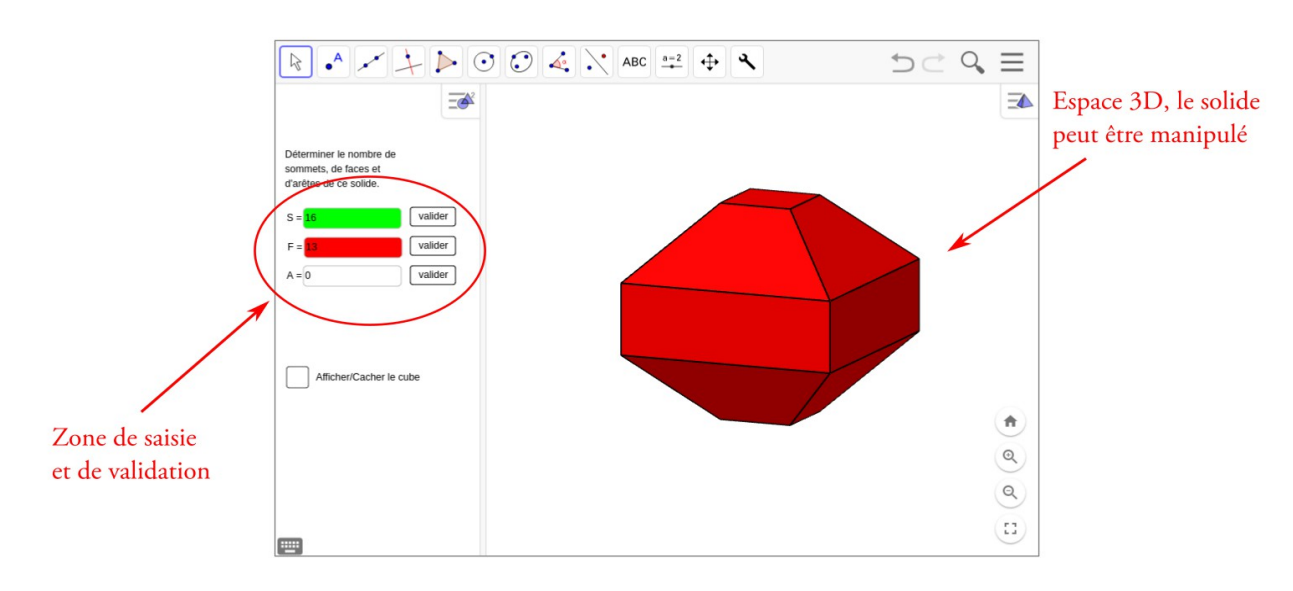

Par exemple, l'activité nommée *[Tétrakaidécaèdre](https://www.geogebra.org/classic/xG7G4Vsn)* se présente de la manière suivante :

Il est demandé dans un premier temps aux élèves de compter le nombre sommets, de faces et d'arêtes du solide, des zones de saisie et de validation leur permettant de vérifier leurs réponses. Puis, il leur est demandé de déterminer la nature des faces.

Cette activité n'est rendue possible que parce que l'espace 3D de *GeoGebra* est dynamique, ce qui permet à l'élève de manipuler le solide à sa guise en changeant le point de vue de la caméra. Ainsi, il peut se former une image mentale de celui-ci dans sa globalité, avant de se mettre à compter. La seule alternative à ce genre d'activité est de mettre des solides réels entre les mains des élèves, mais cela demanderait une importante logistique pour pouvoir occuper tout les élèves d'une classe.

D'autres solides sont disponibles aux côtés de celui-ci dans la rubrique *[Visualiser des solides](http://www-irem.univ-paris13.fr/site_spip/spip.php?rubrique76)* et un article détaillant davantage les objectifs pédagogiques de cette activité, intitulé *[Visualiser dans l'espace pour dénombrer](http://www-irem.univ-paris13.fr/site_spip/spip.php?article1251)* se trouve sur le site de l'IREM. Ces activités peuvent être réalisées à tous les niveaux du collège.

## **Des activités dynamiques pour favoriser la prise d'initiative**

L'un des soucis récurrents que l'enseignant rencontre lorsqu'il propose des problèmes à ses élèves, quelle que soit la manière dont on les nomme (tâches complexes, problèmes à prises d'initiative, problèmes non triviaux, problèmes de recherche …) est la passivité d'un certain nombre d'élèves, qui semblent totalement démunis face au problème posé. Que ce soit une difficulté pour extraire l'information d'un texte ou d'une figure, que ce soit la mobilisation de trop de compétences en même temps ou la mobilisation d'une compétence qui n'est pas acquise par l'élève, que ce soit

l'absence d'une vision même partielle de la réponse, les raisons de cette passivité sont multiples et dépendent des individus.

On sait de plus qu'il n'y a pas de méthode universelle pour chercher et encore moins pour résoudre un problème, qu'il y a surtout des attitudes à avoir face à ceux-ci. Or ces attitudes sont rarement enseignées. Notre tâche consiste donc à créer des conditions favorables pour susciter la mise en activité de l'élève : une situation qui motive (par son contexte, par le thème abordé), une progressivité de la difficulté dans les problèmes proposés, des énoncés qui en favorisent une entrée rapide (par une figure, par des essais calculatoires). Les activités informatiques que nous proposons permettent tout cela. Prenons comme exemple un problème conduisant à la production d'une expression littérale, l'un des domaines les plus ardus pour des élèves de collège (et pour les années suivantes). L'activité nommée *[Carré tronqué 1,](https://www.geogebra.org/classic/vzxbvaaz)* se présente de la manière suivante :

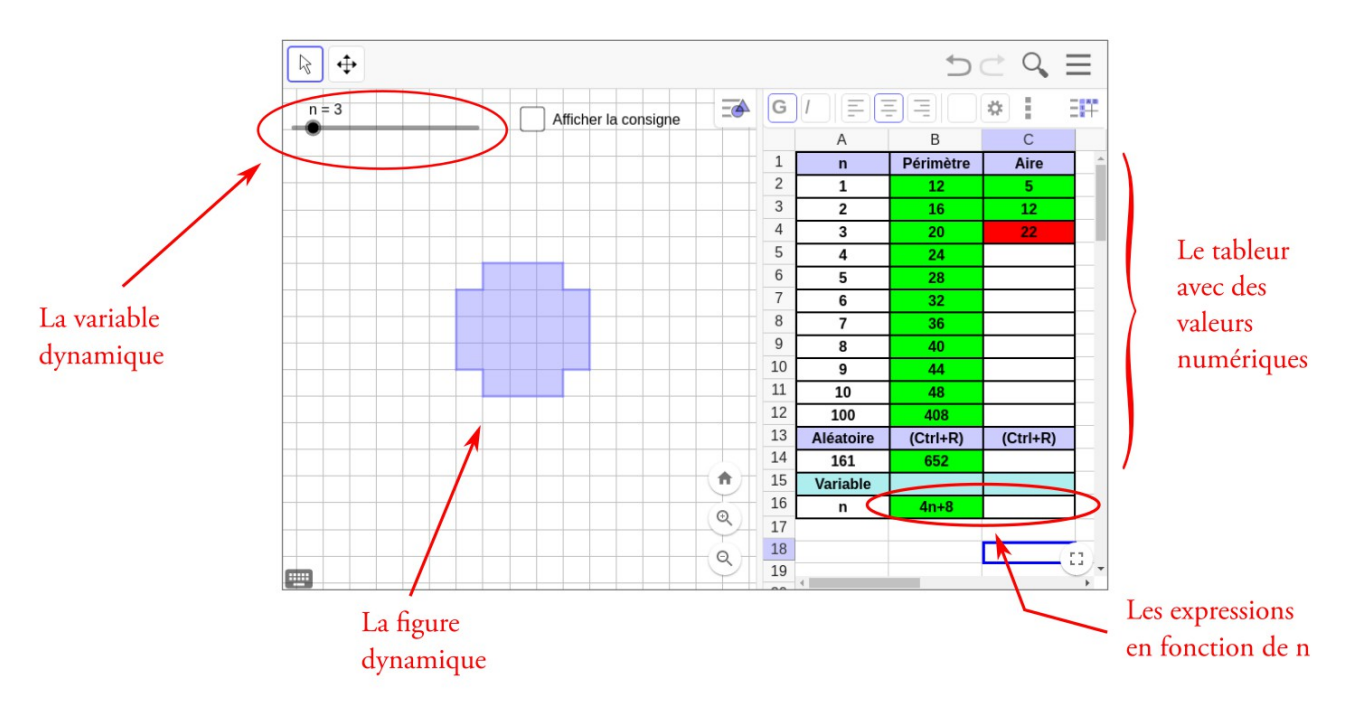

L'objectif final de cette activité est de produire l'expression de l'aire et du périmètre de la figure en fonction de n. Plusieurs éléments incitent à la mise en activité des élèves :

- la variable est manipulable par l'élève. Elle est représentée par un curseur qui prend des valeurs discrètes. La figure se transforme en fonction des valeurs prises par la variable.
- un tableur dont les cellules sont auto-correctives (validation par couleur) et sont des zones de calcul formel, ce qui permet de valider toutes les expressions correctes quelle que soit leur forme, qu'elles soient numériques ou littérales. Cela permet aux élèves de :
	- tester leurs réponses numériques sur les premières étapes (1 à 10), puis sur des nombres plus grand (100 et un nombre aléatoire)
	- conjecturer leur expression littérale. Une formule de tableur peut être insérée.
	- vérifier leur expression littérale en fonction de n.

Pour visualiser davantage les éléments décrits précédemment, une vidéo est disponible en suivant [ce lien.](http://www-irem.univ-paris13.fr/site_spip/IMG/mp4/video_carre_tronque_1.mp4)

Dans cette activité, l'informatique permet donc une véritable mise en activité en rendant possible la manipulation de la variable et de la figure ce qui est difficilement possible sur papier. L'élève est rassuré par la validation automatique de ses réponses à chaque étape, cela lui permet de passer progressivement d'une stratégie de comptage à une stratégie de calcul. Enfin, il découvre ainsi la liberté de suivre son raisonnement personnel, jusqu'à la production d'une expression littérale correcte. Le fait que les élèves soient tous très occupés lorsqu'il travaillent sur cette activité, permet en outre à l'enseignant d'être disponible pour guider ceux qui en ont besoin.

D'autres figures sont disponibles aux côtés de celle-ci, dans la rubrique *[Figures et variables discrètes](http://www-irem.univ-paris13.fr/site_spip/spip.php?rubrique118)* et un article détaillant davantage les objectifs pédagogiques de cette activité se trouve sur le site de l'IREM (suivre [ce lien\)](http://www-irem.univ-paris13.fr/site_spip/spip.php?article1455). Ces activités sont plutôt destinées aux élèves de fin de cycle 4.

# **Des fichiers auto-correctifs pour favoriser l'autonomie des élèves**

Dans l'exemple précédent, nous avons vu, entre autres, que l'informatique permet de rassurer les élèves lors d'une démarche longue et parfois difficile, en rendant possible la validation immédiate de réponses intermédiaires. Cette capacité de validation instantanée peut aussi être utilisée pour acquérir des réflexes, des techniques, exercer l'œil en géométrie…

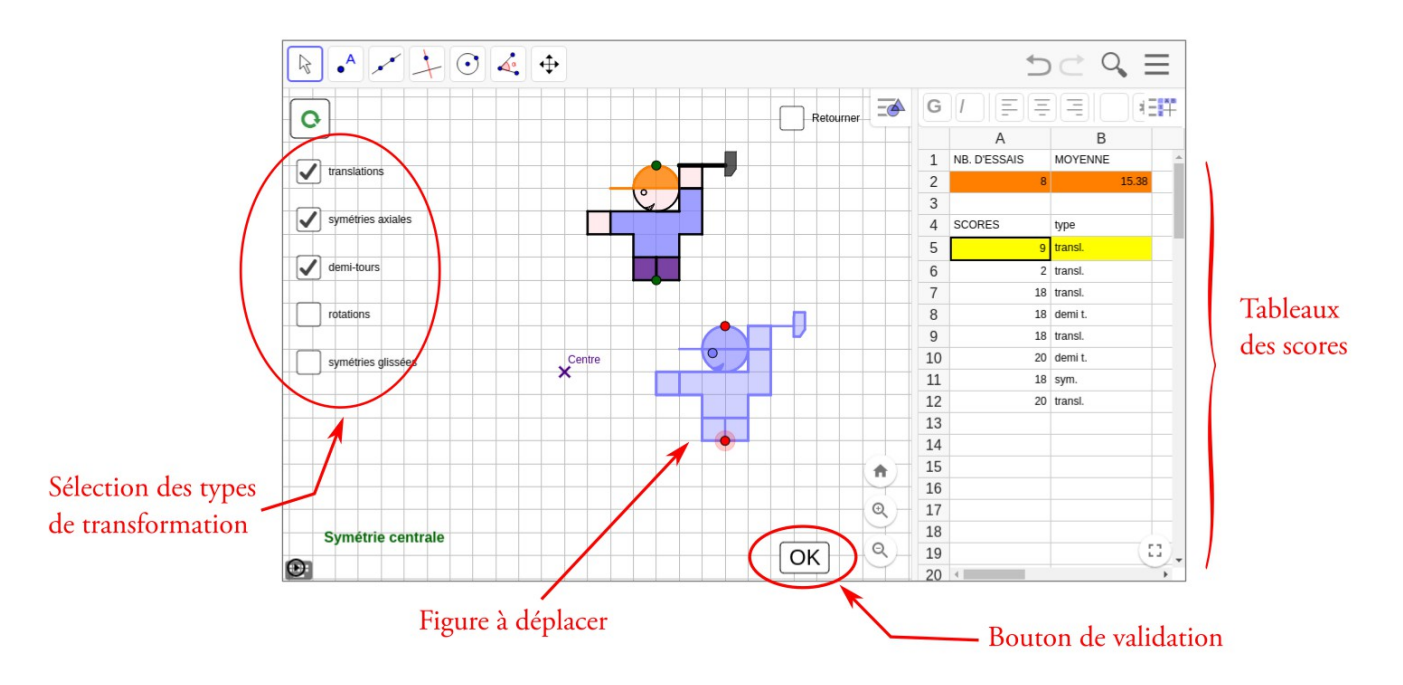

Par exemple, l'activité nommée *[Isométrie \(niveau 1\)](https://www.geogebra.org/classic/qye3kmHG)* se présente de la manière suivante :

L'objectif est de construire l'image de l'ouvrier en couleur par la transformation donnée. Pour cela, l'ouvrier bleu doit être déplacé à l'aide de la souris dans la bonne position. Trois actions sont possibles sur cette figure bleue en utilisant les deux points rouges de cette figure et la case à cocher « Retourner » située en haut de l'écran.

Lorsque l'élève pense avoir bien placé l'ouvrier bleu, il valide sa réponse. Immédiatement, la bonne réponse apparaît en rouge et un score s'inscrit dans le tableur. Une nouvelle situation apparaît alors, dépendant du choix de transformations sélectionnées à l'aide des cases à cocher situées sur la gauche du fichier.

Pour visualiser davantage les éléments décrits précédemment, une vidéo est disponible en suivant [ce lien.](http://www-irem.univ-paris13.fr/site_spip/IMG/mp4/isometrie_video.mp4)

Ici, l'informatique permet de construire un nombre très important d'images par une ou plusieurs transformations choisies en un temps très limité, tout en ayant une correction immédiate. Cela permet donc d'affiner les images mentales de chacune des transformations, l'alternance des situations permettant de repérer les mouvements spécifiques à chacune d'entre elles. Par rapport à des situations similaires données sur un support papier, l'erreur a peu de conséquences, puisqu'on passe immédiatement à une autre situation sans avoir à gommer et recommencer. De plus, la correction immédiate permet aux élèves de s'auto-évaluer. Lorsqu'ils pensent être à l'aise avec ce fichier, d'autres, plus difficiles, peuvent leurs être proposés. Ce fichier incite donc les élèves à la tentative et à l'autonomie.

Des fichiers sur le thème des transformations sont disponibles dans la rubrique *[Transformer à l'œil](http://www-irem.univ-paris13.fr/site_spip/spip.php?rubrique105)*, ils peuvent être utilisés tout au long du collège. D'autres fichiers de géométrie mentale se trouvent dans la rubrique *[Le compas dans](http://www-irem.univ-paris13.fr/site_spip/spip.php?rubrique79) [l'oeil](http://www-irem.univ-paris13.fr/site_spip/spip.php?rubrique79)*.

## **Des séries d'activités pour gérer l'hétérogénéité des élèves**

Les activités présentées précédemment ne sont jamais proposées seules, elles sont imaginées et organisées en série de manière à permettre aux professeurs de proposer des activités adaptées à leur élèves. Ainsi, lors d'une séance en salle informatique, l'utilisation de *Rubricamaths* rend simple et naturel le travail de chaque élève dans sa « zone proximale de développement » : aucun élève en échec devant une tâche insurmontable pour lui, aucun élève plongé dans l'ennui d'une répétition de tâches trop simples pour lui. Une grande partie des élèves étant occupée avec une activité adaptée,

l'enseignant est davantage disponible pour les élèves qui en ont besoin. Cette liberté offerte à l'enseignant est aussi celle des élèves : placés devant un large choix d'activités sur un thème donné, ils peuvent, dans les limites fixées par le professeur, choisir celle qui les motive le plus.

De plus, les progressions à l'intérieur de chaque série sont le fruit de l'usage et de l'expérimentation en classe. Elles sont donc finement adaptées aux difficultés que peuvent rencontrer certains élèves sur ce type d'activité. Par exemple, les cinq premières sous-rubriques de la rubrique *[Les bases de la géométrie avec GeoGebra ou DGPad](http://www-irem.univ-paris13.fr/site_spip/spip.php?rubrique58)*, regroupent 43 activités de même nature. Voici un aperçu de l'activité *[Cube écorné](https://www.geogebra.org/classic/gdnnKZ6E)* située en milieu de progression :

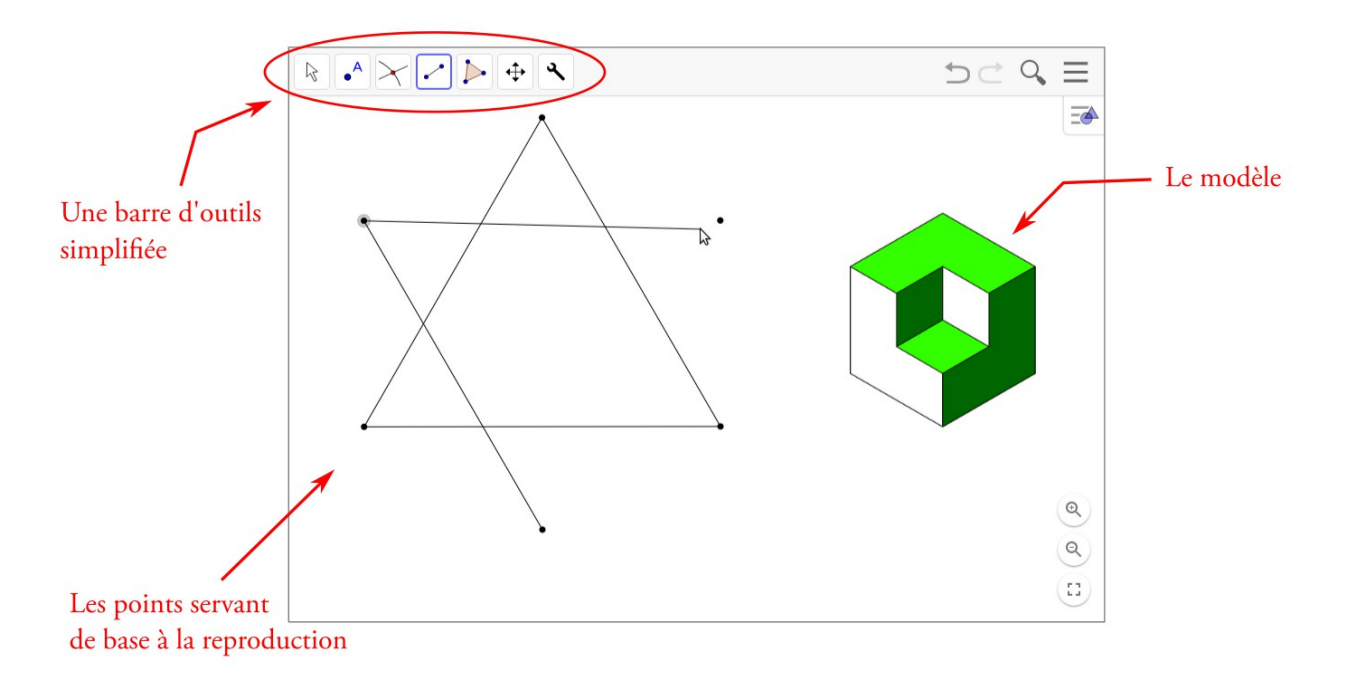

La consigne est simple et reste la même pour toutes les activités de cette série : reproduire la figure à partir des points existants en utilisant les outils à disposition. Il y a bien sûr beaucoup d'implicite dans la consigne, il faut donc commencer par des activités plus triviales et ne pas hésiter à montrer comment s'y prendre au départ. Les règles de construction sont les suivantes : un segment joint toujours deux points connus et les nouveaux points sont toujours des intersections de lignes connues. On peut résumer ces règles en une seule très visuelle : « il est interdit de créer des points bleus». En effet, sur *GeoGebra*, les points libres donc déplaçables sont bleus alors que les points fixes sont noirs. L'élève a donc un moyen aisé de savoir s'il y a un problème dans sa construction.

Voici [une vidéo](http://www-irem.univ-paris13.fr/site_spip/IMG/mp4/cube_ecorne_video.mp4) montrant les étapes de construction pour arriver à la figure finale.

La progressivité de cette série d'activités permet à l'élève de s'aguerrir à son rythme dans ses constructions et d'acquérir petit à petit des compétences géométriques importantes qui suivent cet ordre :

- 1) Constructions qui peuvent être réalisées à l'aide de segments uniquement, et où chacun de ces segments a au moins une extrémité sur un point de base
- 2) Constructions à base de segments, dont certains n'ont aucune extrémité sur un point de base
- 3) Constructions où l'utilisation d'une droite ou d'une demi-droite est nécessaire
- 4) Constructions à base de cercles
- 5) Constructions à base de droites et de cercles

Les compétences mises en œuvre pour réaliser ces constructions sont nombreuses et leur maîtrise par les élèves est très hétérogène, que se soit dans le domaine purement géométrique ou bien dans l'utilisation de l'outil informatique, en particulier la manipulation de la souris. Le grand nombre d'activités sur le même thème présentes dans *Rubricamaths* et utilisant la même interface logicielle, permet à l'enseignant d'individualiser au plus près ce qu'il propose à ses élèves et de les faire progresser le plus efficacement possible.

#### **Posture et rôle de l'enseignant**

Le rôle de l'enseignant est primordial dans l'utilisation des activités de *Rubricamaths*. En effet, c'est lui qui oriente vers une activité qu'il jugera constructive pour la classe. Après quoi, il est seulement là ponctuellement pour faire franchir

une marche à un élève. Mais ce rôle est essentiel : le professeur est aux côtés de l'élève aux moments cruciaux pour lui. Ce sont les moments où il sent que l'élève a compris quelque chose d'important, pour l'aider à en prendre conscience et à l'expliciter (« Tu as réussi ! Tu peux m'expliquer comment tu as fait ça ? »), les moments où il sent que l'élève a grand besoin d'aide, et qu'il est prêt à la recevoir (« Est-ce que tu veux que je te montre comment je fais ça ? »), les moments où il sent chez l'élève du découragement ou de l'ennui, et qu'il est temps de le réorienter vers une autre activité (« Tu es d'accord pour que je te propose une autre activité ? » ou « Je te laisse choisir ton activité dans cette page. »). Ce rôle de l'enseignant est bien différent de celui qu'il endosse lorsqu'il explique quelque chose à la classe : au lieu d'apporter une aide a priori à tous, il vient apporter à chacun l'aide dont il a besoin au moment où il en ressent le besoin. L'avantage, c'est qu'il est écouté, il est alors efficace. L'inconvénient, c'est qu'il aurait vite fait de tomber dans ce que Meirieu appelle la « pédagogie du garçon de café », à courir pendant une heure de l'un à l'autre sans parvenir à répondre à toutes les demandes. Il est donc important qu'il sache aussi faire attendre, qu'il sache dire « Pour l'instant je vais te laisser chercher. ». Comme cela peut ne pas suffire, nous nous sommes efforcés de faire en sorte que les activités que nous proposons puissent être réalisées de façon autonome (autocorrection, comparaison à un modèle, validation par script ...).

De plus, ces activités informatiques ne sont pertinentes que si elles prennent place dans le cadre d'une séquence d'enseignement supervisée par le professeur, elles ne sont efficaces que si elles sont articulées avec d'autres activités écrites ou orales. Penser qu'il suffit de mettre un élève devant un logiciel ou un écran pour qu'il comprenne seul, relève de l'illusion. Celle-ci est pourtant largement répandue. Bien que nous soyons partisans de l'utilisation de l'informatique dans le milieu scolaire et que nous y consacrions une grande partie de notre énergie, nous souhaitons rappeler que, pour nous, l'enseignant reste l'élément central de toute acquisition de savoir par les élèves et que la liberté pédagogique en est la pierre angulaire.

Stéphan Petitjean et Erwan Adam